# **Tutorial – Como obter o** *Software ID* **do RouterOS**

O *Software ID* pode ser obtido de duas formas no RouterOS: pela interface de linha de comando (CLI) ou pela interface gráfica do WinBox.

## **Obtendo o** *Software ID* **via CLI**

Para obter o *Software ID* via CLI digite o comando */system license print*

```
[admin@RB1100] > /system license print
     software-id: "43NU-NLT9"
          nlevel: 6
        features: 
[admin@RB1100] >
```
## **Obtendo o** *Software ID* **via WinBox**

Para obter o *Software ID* via WinBox, acesse as opções do menu do RouterOS conforme a imagem abaixo:

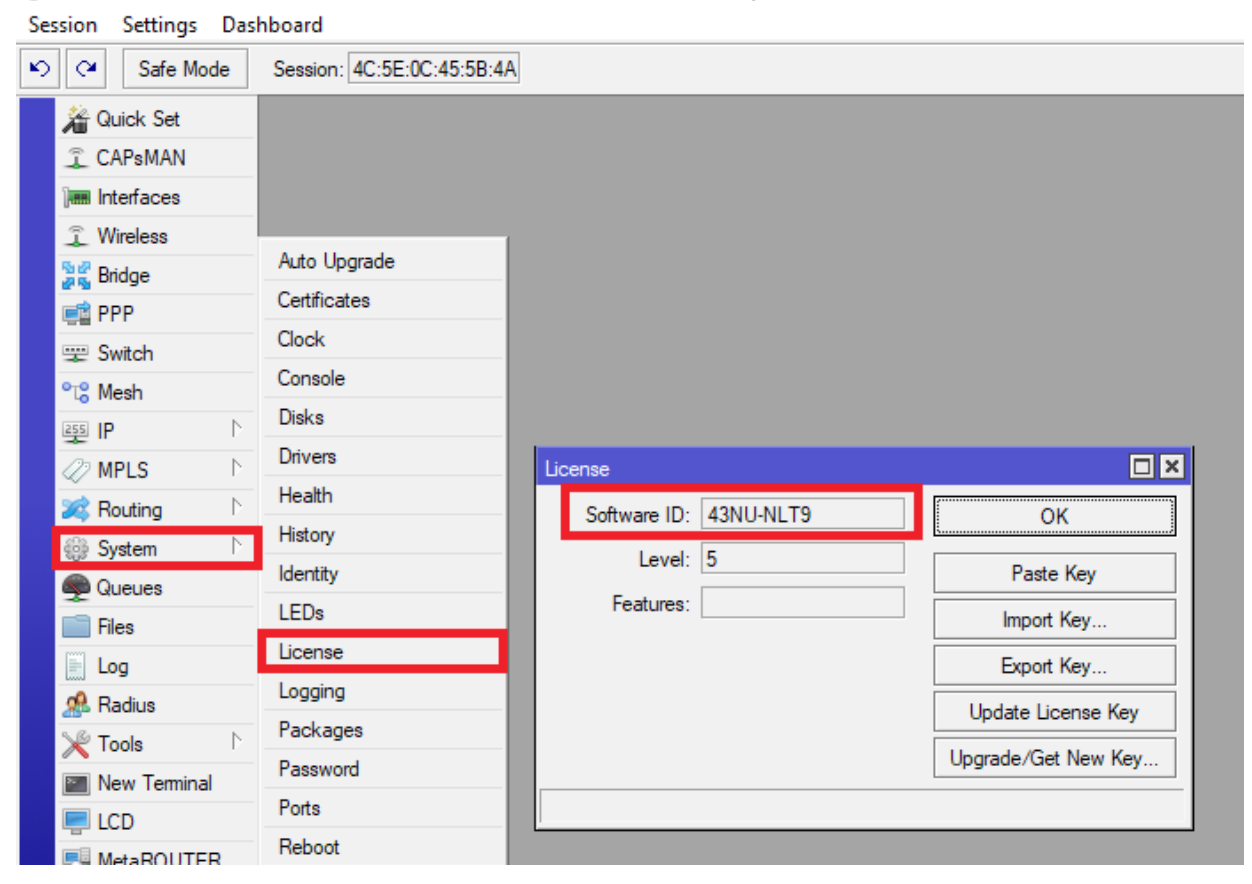

admin@4C:5E:0C:45:5B:4A (MikroTik) - WinBox v6.37.1 on RB2011UiAS (mipsbe)

#### **Obtendo a Licença RouterOS na ISP Shop**

No site da ISPSHOP (https://www.ispshop.com.br), procure o produto **Licença RouterOS Mikrotik**.

Na página do produto, nos campos logo abaixo de **Itens do Produto**, você deverá informar o *Software ID* que obteve no passo anterior, selecionar o nível de licença desejada (campo *level*) e selecionar o tipo de placa que o RouterOS está sendo executado (x86 ou RouterBoard).

Antes de clicar no botão de adicionar o produto ao carrinho, confira se os campos estão conforme você digitou ou selecionou – as vezes, ao utilizar o botão *scroll* do mouse para rolar a tela, pode alterar indesejadamente os campos de selecionados.

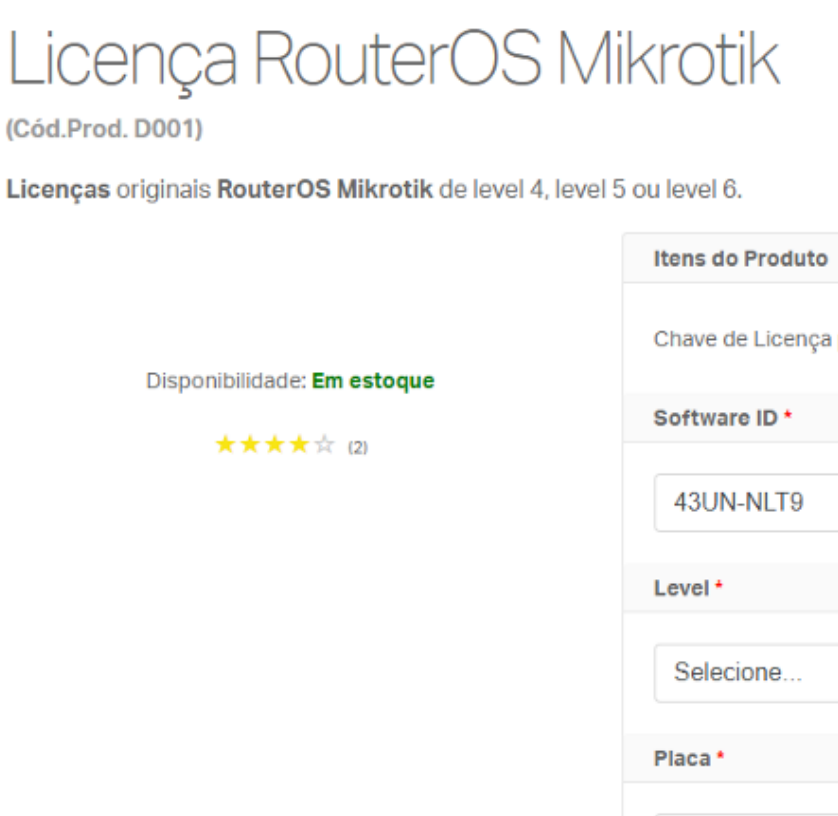

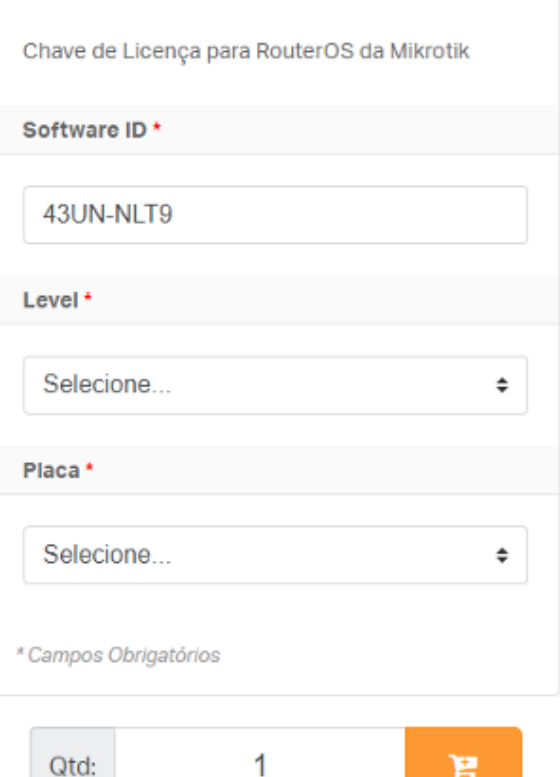

#### **Observações importantes**

- Nível de licenças disponíveis são: 4, 5 e 6.
- Placa é o equipamento que receberá a Licença
- As licenças comercializadas pela ISP Shop são válidas somente para RouterOS, **não sendo aplicáveis para equipamentos de classe CHR (Cloud Hosted Router).**
- A licença RouterOS é gerada para o HD/Flash do seu equipamento; a formatação indevida com ferramentas de terceiros ou danos no *hardware* podem ocasionar a perda da licença – em casos assim, é necessário adquirir uma nova licença.
- Gere sua licença somente para o equipamento ou disco definitivos; pois, a mesma não poderá ser utilizada para outros.
- Verifique a versão de seu RouterOS antes de informar o *Software ID* e, caso a versão seja inferior a 4.X, faça a atualização antes de prosseguir com seu pedido.
- O campo *Software ID* deve ser preenchido de maneira correta, apenas com texto e, se possível, copiando e colando o mesmo (CTRL+C CTRL+V). Os caracteres do *Software ID*, em especial O e 0, 1 e l, são comumente confundidos. Caso isso ocorra poderá ocasionar na perca a sua licença.
- **Não nos responsabilizamos por eventuais equívocos no ato da compra da licença e não realizaremos estornos de pagamento por tais motivos** – uma vez que a Mikrotik gera uma licença para nós, ela não nos devolve o dinheiro pago.
- A Mikrotik não oferece descontos de UPGRADES graduais nas licenças do RouterOS. Então, caso tenha a intenção de atualizar o nível de sua licença em curto prazo, sugerimos que adquira um nível superior.